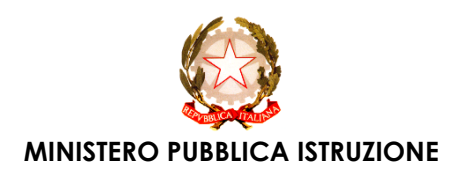

# ISTITUTO COMPRENSIVO GLOBALE *Filiberto Farci*

Scuola dell'infanzia, Primaria, Sec. di I grado e Liceo Scientifico *F.lli Bissiri*

### **: 078254330 : 0782539003 078254789 - Via San Giorgio n. 30 - 08037 SEUI [caps150004@istruzione.it](mailto:caps150004@istruzione.it) – [caps150004@pec.istruzione.it](mailto:caps150004@pec.istruzione.it) C. F. 91005660914 - Codice Meccanografico – CAPS150004**

Circ. n°81

A tutti i GENITORI E STUDENTI della Scuola Secondaria di I Grado E Liceo dell'Istituto Globale di Seui

#### **Oggetto: CREAZIONE ACCOUNT GOOGLE D'ISTITUTO**

Il nostro Istituto, per venire incontro alle esigenze della Didattica a Distanza, ha adottato la **G Suite for Education**, una piattaforma integrata a marchio *Google* che consente di comunicare e di gestire contenuti digitali con grande semplicità e flessibilità. Le App. di Google garantiscono sicurezza e privacy, connessione e interoperabilità, comunicazione facilitata tra docenti e studenti.

Tutti gli studenti hanno accesso ad una serie di servizi, tra i quali:

• **E-mail personale** con spazio d'archiviazione illimitato;

• **Google Drive**, che permette di archiviare online tutti i tipi di file, senza limiti di spazio;

• **Google Classroom**, per avere una classe virtuale nella quale lavorare attivamente e ricevere materiale aggiuntivo da parte degli insegnanti.

. **Google Meet**, per l'organizzazione e la partecipazione a lezioni in streaming.

Gli studenti ed i genitori devono tuttavia sapere, nel momento in cui **ricevono le credenziali di accesso** che i servizi offerti sono ESCLUSIVAMENTE per utilizzo scolastico e didattico. Si consiglia anche di fare in modo che la casella e-mail sia facilmente consultabile, poiché in questo periodo per le comunicazioni scuola-studente si utilizzerà, oltre la piattaforma del Registro Elettronico Spaggiari, anche questo canale. Protocols 3001452202014 350622250342263342711<br>
MINISTERO PUBBLICA ASTRUZIONE<br>
SMUSHERO PUBBLICA AI STRUZIONE<br>
SMUSHERO PUBBLICA AI STRUZIONE<br>
AL: 078254330 98: 0782537003 078254789 - VIG SIGN GIORE<br>
CCP. F. 91005460914 -

Seui, 30 marzo 2020

*Il Dirigente Scolastico* **Prof. Romano Carta** (firmato digitalmente)

L'informativa sulla privacy si può consultare o scaricare al seguente indirizzo: [https://drive.google.com/file/d/1CLi933vxZo\\_V2nHGDyU\\_2JEqvMbHsU4x/view?usp=sharing](https://drive.google.com/file/d/1CLi933vxZo_V2nHGDyU_2JEqvMbHsU4x/view?usp=sharing) *Per eventuali problematiche per l'accesso in Piattaforma o altre eventuali anomalie che dovessero presentarsi, potete contattare Prof. Doneddu Stefano, al nr. 3896945300.*

………………………………………………………………………………………………………………………………

## **Istruzioni per l'accesso piattaforma Google Suite for Education**

1. Aprire il browser (Google Chrome, Mozilla Firefox, Safari...) e digitare il seguente indirizzo

### web: **www.gsuite.google.it.**

- **2.** Nella pagina in alto a destra cliccare **accedi**, e nel riquadro inserire come dominio dopo www.*istitutoglobaleseui.edu.it*
- **3.** Alla richiesta del nome utente inserire il nome utente, che è cosi composto

### *cognome.nome@istitutoglobaleseui.edu.it*

(chi ha due nomi deve inserirli uno dopo l'altro senza spazio e senza accento… chi ha il nome con l'accento devo scriverlo senza accento)

- 4. Inserire la password (uguale per tutti) *alunnoseui*.
- 5. La password fornita è valida solo come primo accesso, il sistema richiede immediatamente la scelta di una nuova password. La nuova password deve contenere lettere maiuscole minuscole, numeri e di lunghezza minima di 8 caratteri.

È utile ribadire il concetto che la **password** è personale e **non deve essere dimenticata** 

- Su questo link è possibile consultare una **Guida rapida all'uso della G-suite**  <https://drive.google.com/file/d/1K6q9fU9L4-eoTUUCJ4iLjIwPan7T6XID/view?usp=sharing>
- Come accedere al proprio account (naturalmente il tutorial sono di altre scuole ma è la stessa cosa, cambia solo il nome dell'Istituto Scolastico) <https://youtu.be/OKyZdqdg5Hw>
- Per utilizzare Classroom, consultate questo tutorial [https://www.youtube.com/watch?v=8xF2EI7m\\_XQ](https://www.youtube.com/watch?v=8xF2EI7m_XQ)
- Per utlizzare Meet, consultate questo tutorial <https://www.youtube.com/watch?v=vnl9-oPuPd0>

Le seguenti App. possono essere scaricate, ed utilizzate, anche sugli smartphone/tablet. Di seguito indicati alcuni tutorial, su come scaricarle:

COME SCARICARE CLASSROOM SUL CELLULARE/TABLET: <https://youtu.be/qJtnSwokiZA> COME SCARICARE HANGOUTS MEET SUL CELLULARE/TABLET[:](https://youtu.be/kPFqSfteufo) <https://youtu.be/FmiLPxwJWII>